# 1.1 How To Login To ECWeb

 Step 1.
 Bring up your web browser. Go to <a href="http://ecweb.etown.edu">http://ecweb.etown.edu</a> (Internet Explorer) or <a href="https://ecweb.etown.edu/exweb/login.asp">https://ecweb.etown.edu</a> (Internet Explorer) or <a href="https://ecweb.etown.edu/exweb/login.asp">https://ecweb.etown.edu</a> (Internet Explorer) or <a href="https://ecweb.etown.edu/exweb/login.asp">https://ecweb.etown.edu/exweb/login.asp</a> (Netscape Navigator) or from the Etown homepage click on the link – Current Students, then the ECWeb icon on that page.

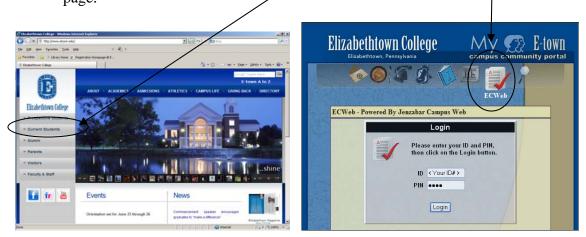

**Step 2.** Enter your **ID** number (located on your student schedule or college ID card). Then enter your ECWeb **PIN** access code (distributed to you in an envelope at summer orientation). Now click the **Login** button. If you have misplaced the PIN, contact Debbie Althoff (717-361-1423).

**NOTE:** The PIN is case sensitive.

# **1.2 How To Register For A Course**

**Step 1.** Select the **Course Search** link under the Academics title from the left navigation window.

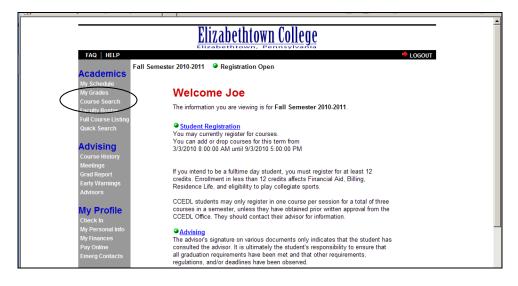

**Step 2.** If you click the **Search** button without entering any selection criteria you will receive a list of all courses offered in the semester indicated.

| FAQ   HELP                    |                  | + LOGOUT                                                                |
|-------------------------------|------------------|-------------------------------------------------------------------------|
| F                             | all Semester 201 | 0-2011 Gregistration Open                                               |
| Academics                     |                  | Selected term: Fall Semester 2010-2011 Change                           |
| My Schedule                   |                  | Selected term: Fall Semester 2010-2011 Change                           |
| My Grades                     |                  |                                                                         |
| Course Search                 |                  |                                                                         |
| Faculty Roster                |                  |                                                                         |
| Full Course Listing           |                  | Choose from any of the Detailed Search options                          |
| Quick Search                  | listed           | below to narrow your search, and then click on the Search button below. |
|                               | Isteu            | below to harrow your search, and then click on the search button below. |
| Advising                      |                  | Detailed Search for Courses: Fall Semester 2010-2011                    |
| Course History                |                  |                                                                         |
| Meetings                      |                  | Show: 💿 open and full classes or 🔘 open classes only                    |
| Grad Report<br>Early Warnings |                  |                                                                         |
| Advisors                      | Meeting days:    | (all) Department                                                        |
| Advisors                      |                  |                                                                         |
| My Profile                    | OK 💌 Mon         | Part of the course name                                                 |
| Check In                      | OK Tue           | Subterm Courses                                                         |
| My Personal Info              | OK Ved           | Subterm Courses                                                         |
| My Finances                   | OK Thu           | (no limit) 🔽 beginning class time                                       |
| Pay Online                    | OK V Fri         | (no limit) ending class time                                            |
| Emerg Contacts                | OK Sat           | I the many change class time                                            |
|                               |                  | (no limit) v or higher course numbers.                                  |
| General                       | JOK Sun          | (no limit) or <i>lower</i> course numbers.                              |
| Catalog                       |                  |                                                                         |
| Financial Aid                 |                  |                                                                         |
|                               |                  | Return 10 🔽 courses per page Search Clear                               |
| Student Life                  |                  |                                                                         |

**Step 3.** Select the course by clicking on the **Course Number** under the Section column. If registration is open you can also click the **Add** link under the Action column.

|                                                                      |             | Elizabethto                                                     |                               |               |       |                                                |                   |
|----------------------------------------------------------------------|-------------|-----------------------------------------------------------------|-------------------------------|---------------|-------|------------------------------------------------|-------------------|
| FAQ   HELP<br>Academics<br>My Schedule<br>My Grades<br>Course Search |             | er 2010-2011 Courses in Acade                                   | mic Year 2010-20              |               |       |                                                | LOGOU             |
| Faculty Roster<br>Quick Search                                       | Section     | Course Name                                                     | Instructor(s)                 | Seats<br>Open | Hours | Meets                                          | Actio             |
| Advising                                                             | AC 101 BU A | Introduction to Accounting                                      | Thomas Elicker                | 6/35          | 4     | MWF (12:30 pm-1:40 pm)                         | Add               |
| Course History<br>Meetings                                           | AC 101 BU B | Introduction to Accounting<br>CCEDL Principles of Accounting II | Thomas Elicker<br>Emily Moyer | 21/35         | 4     | MWF (9:30 am-10:40 am)<br>MH (6:00 pm-9:00 pm) | <u>Add</u><br>Add |

**Step 4.** Information about the course will appear. This includes a description, the instructor, the days and times, the number of seats offered, the number available, the number of students waitlisted (if full), extra fees if applicable, and special notes. To add the course, select the **add this class** link.

# **Student ECWeb Instructions**

|                                | Elizabethtown College                                                                                                    |
|--------------------------------|----------------------------------------------------------------------------------------------------|
| FAQ   HELP                     | 📌 LOGOUT                                                                                                    |
| Academics                      | Fall Semester 2010-2011    Registration Open                                                                                                    |
| My Schedule<br>My Grades       | •Introduction to Accounting AC 101 BUA (Reg # 16751)                                                                                                    |
| Course Search                  | You may add this class to your schedule.                                                                                                    |
| Faculty Roster<br>Quick Search | 4.00 credits. An introduction to the basic accounting methods and principles used in preparing financial statements for external reporting, accompanied by an application project that will incorporate |
| Advising                       | interpretive and analytical techniques.                                                                                                    |
| Course History                 |                                                                                                    |
| Meetings                       | Instructor(s): <u>Thomas Elicker</u>                                                                                                    |
| Grad Report<br>Early Warnings  | Credit hours: 4                                                                                                    |
| Advisors                       | Credit type: Letter Graded                                                                                                    |
|                                | Total Seats: 35                                                                                                    |
| My Profile                     | Enrolled: 29                                                                                                    |
| Check In                       | Seats remaining: 6                                                                                                    |
| My Personal Info               | Add'l Fees: None                                                                                                    |
| My Finances                    | Course Schedule:                                                                                                    |
| Pay Online<br>Emerg Contacts   | Meets         Dates         Place           MWF(12:30 pm-1:40 pm)         8/30/2010 to 12/17/2010         ETOWN H 214                                                                                   |
| General                        | Prerequisites: (none listed)                                                                                                    |
| Catalog                        | Co-requisites: (none listed)                                                                                                    |
| Financial Aid                  | Other prereqs: (none listed)                                                                                                    |

### **EXCEPTIONS:**

- If the course is full, you will get a **waitlist this class** link. [See section 1.3 for more information.]
- There may be specific prerequisites for this course that will prevent you from registering online. The Prerequisites will be listed in the course description or further down the page after the title 'Prerequisites'.
- Register By Instructor (RBI) If you receive a message that says, 'You may not register for this course online. Please contact the Instructor or Department Secretary for more details.' This means you must contact the professor so he/she can register you in the course.
- Overload Students may register in up to 18 credits online. Students who want to take more than 18 cr. must complete the overload petition which is available in the Reg. & Records Office or on their website under Downloadable Forms.
- Time Conflicts you will not be able to register for a course if it overlaps in time with another course. Contact Reg. & Records if you must take both courses.

**Step 5.** A successful add will look like the following:

### •AC 101 BU A was successfully added for you.

See the changes that have been made to your schedule.

**Step 6.** Click on the My Schedule link to view or print your schedule:

|     |                                       |                                           |                                                      |       | zabeth                      | town College                                                    | )<br>;      |                         |        |  |  |  |
|-----|---------------------------------------|-------------------------------------------|------------------------------------------------------|-------|-----------------------------|-----------------------------------------------------------------|-------------|-------------------------|--------|--|--|--|
| AC  | FAQ   HELP                            | Fall Semeste                              | er 2010-201                                          |       | Registration<br>ted term: F | n Open<br>all Semester 2010-2011                                | Char        |                         | OGOUT  |  |  |  |
| Co  | ourse Search<br>culty Roster          |                                           | Schedule for: Joe Student<br>Fall Semester 2010-2011 |       |                             |                                                                 |             |                         |        |  |  |  |
|     | ll Course Listing<br>iick Search      | Section                                   | Name                                                 | Hours |                             | Meets                                                           | Location    | Dates                   | Action |  |  |  |
|     | dvising<br>Jurse History              | ● <u>AC 101 BU A</u>                      | Introduction<br>to<br>Accounting                     | 4     | <u>Thomas Elicker</u>       | MWF(12:30 pm-1:40 pm)                                           | ETOWN H 214 | 8/30/2010 to 12/17/2010 | Drop   |  |  |  |
| Gra | eetings<br>ad Report<br>rly Warnings  |                                           |                                                      |       |                             | nat as a printable page (new v<br>ow 'My Schedule' as a Dayplar |             |                         |        |  |  |  |
|     | lvisors                               | Credits Enr                               |                                                      | 4     |                             |                                                                 |             |                         |        |  |  |  |
| Ch  | y Profile<br>leck In<br>Personal Info | Credits Pre-<br>Credits Wa<br>Total Credi | itlisted:                                            | 0     |                             |                                                                 |             |                         |        |  |  |  |

#### Narrow Your Search:

By using the filters you can narrow your search for a course. If you know the department of the course, select it from the drop-down menu and then click 'Search'. In the example below we are looking for a course that meets after 12:00 noon on Tuesdays and Thursdays (omit the other days of week).

| Elizabethtown College                                                                                           |                                                                                                    |                                                                                                    |  |  |  |  |  |  |  |
|----------------------------------------------------------------------------------------------------|----------------------------------------------------------------------------------------------------|----------------------------------------------------------------------------------------------------|--|--|--|--|--|--|--|
| Academics<br>My Schedule<br>My Grades<br>Course Search                                                          | all Semester 2010                                                                                                    | -2011  • Registration Open Selected term: Fall Semester 2010-2011  Change                                                                                                    |  |  |  |  |  |  |  |
| Faculty Restance<br>Full Course Listing<br>Quick Search                                                         | listed                                                                                                    | Choose from any of the <b>Detailed Search</b> options<br>below to narrow your search, and then click on the Search button below.<br>Detailed Search for Courses: Fall Semester 2010-2011 |  |  |  |  |  |  |  |
| Course History<br>Meetings<br>Grad Report<br>Early Warnings<br>Advisors                                         | Meeting days:                                                                                                    | Show:      open and full classes or      open classes only     (all)     Department                                                                                                    |  |  |  |  |  |  |  |
| My Profile<br>Check In<br>My Personal Info<br>My Finances<br>Pay Online<br>Emerg Contacts<br>General<br>Catalog | omit     Mon       OK     Tue       omit     Wed       OK     Thu       omit     Fri       omit     Sat       omit     Sun | Part of the course name  Subterm Courses  12:00 noon beginning class time (no limit) ending class time (no limit) or higher course numbers. (no limit) or lower course numbers.          |  |  |  |  |  |  |  |

#### **Quick Search Option Available:**

If you know the course's Web Request number you can quickly search for a course using this feature. The Web Request numbers are listed in the first column of the printable master schedule. A printable master schedule is available on the Registration & Records' website at:

http://www.etown.edu/Registration.aspx?topic=Courses+Available.

| , | Accurate as of this date: 5/26/20 | 010                                                                                       | Elizabethtown<br>Departmental                                                             |                           | laster Sched<br>Fall 201                                                                                                    |                      |       |                |
|---|-----------------------------------|-------------------------------------------------------------------------------------------|-------------------------------------------------------------------------------------------|---------------------------|----------------------------------------------------------------------------------------------------|----------------------|-------|----------------|
|   | http://www2.etown.edu/regist      | IT: See website<br>ration/registration/RegInfo.asp for<br>changes to the Master Schedule. | Core classes are listed on<br>the Department Mass<br>Understanding are no<br>Department M | ter Schedu<br>oted within | RBI=Register by Instructor, PRE=Prere<br>WRI=Writing and Reading Intensive, RE<br>MM=Major/Minor Only, EF=Extra Fee, T<br>Honors, EXM=Placement Exam |                      |       |                |
|   | Web Req #Course Code              | Crs Title                                                                                 | Instructor                                                                                | Days                      | Time                                                                                                    | Lecture/<br>Lab/Disc | Room  | Cr. P/NP Notes |
|   | Biology Department                |                                                                                           |                                                                                           |                           |                                                                                                    |                      |       |                |
|   | 16672BIO111 A                     | Introduction to Biological Sciences I                                                     | Yorty J                                                                                   | MWF                       | 08:00 - 08:50 AM                                                                                                    |                      | N228  | 4.00           |
|   | 16673BIO111 B                     | Introduction to Biological Sciences I                                                     | Cavender J                                                                                | MWF                       | 09:30 - 10:20 AM                                                                                                    |                      | ST101 | 4.00           |
|   | 16674BIO111 C                     | Introduction to Biological Sciences I                                                     | Bowne D                                                                                   | MWF                       | 08:00 - 08:50 AM                                                                                                    |                      | N207  | 4.00           |
|   | 16675BIO111 D                     | Introduction to Biological Sciences I                                                     | Mosser E                                                                                  | MWF                       | 09:30 - 10:20 AM                                                                                                    |                      | N205  | 4.00           |
|   | 16676BIO111L A                    | Intro to Biological Sciences I Lab                                                        | Murray T                                                                                  | м                         | 12:30 - 03:20 PM                                                                                                    |                      | L152  | 0              |
|   | 16677BIO111L B                    | Intro to Biological Sciences I Lab                                                        | Bowne D                                                                                   | т                         | 12:30 - 03:20 PM                                                                                                    |                      | L152  | 0              |
|   | 16678BIO111L C                    | Intro to Biological Sciences I Lab                                                        | Yorty J                                                                                   | w                         | 12:30 - 03:20 PM                                                                                                    |                      | L152  | 0              |
| l | 16679BIO111L D                    | Intro to Biological Sciences I Lab                                                        | Laughlin R                                                                                | н                         | 12:30 - 03:20 PM                                                                                                    |                      | L152  | 0              |

Enter the Web Req. # in the Quick Search and click 'Go!'

|                                                              | Elizabethtown College                                                                                                    |
|--------------------------------------------------------------|----------------------------------------------------------------------------------------------------|
| FAQ   HELP                                                   | + LOGOUT                                                                                                    |
| Academics<br>My Schedule<br>My Grades<br>Course Search       | Fall Semester 2010-2011 <ul> <li>Registration Open</li> <li>Selected term:</li> <li>Fall Semester 2010-2011</li> <li>Change</li> </ul>      |
| Faculty Roster<br>Quick Search<br>Advising<br>Course History | Use the <b>Quick Search</b> to quickly locate courses with a request number. Quick Search: Enter the section's Request Number and press Go! |
| Mootings                                                     |                                                                                                    |

#### 1.3 How To Waitlist A Course

- **Step 1.** Follow the procedures listed in **How To Register For A Course** to perform a course search.
- Step 2. If a course is closed, the message that the course is **currently full** will be displayed. Check the **On waitlist** line to determine how many persons are already on the waitlist. The **On waitlist** line does not appear if there is no one currently on the waitlist. Select the **waitlist this class** link.

|                                                       | Elizabethtown College                                                                                                    |  |  |  |  |  |  |  |  |  |  |
|-------------------------------------------------------|----------------------------------------------------------------------------------------------------|--|--|--|--|--|--|--|--|--|--|
| FAQ   HELP                                            |                                                                                                    |  |  |  |  |  |  |  |  |  |  |
| Academics                                             | Fall Semester 2010-2011 • Registration Open                                                                                                    |  |  |  |  |  |  |  |  |  |  |
| My Schedule                                           | •CE Drawing I ART 105 3CE C A (Req # 17036)                                                                                                    |  |  |  |  |  |  |  |  |  |  |
| My Grades<br>Course Search                            | ART 105 3CE C A is currently full. However, you may waitlist this class.                                                                                |  |  |  |  |  |  |  |  |  |  |
| Faculty Roster<br>Full Course Listing<br>Quick Search | 4.00 credits. (Creative Expression Core Course) Studio practice in basic drawing media for sketching<br>and rendering both live and inanimate subjects. |  |  |  |  |  |  |  |  |  |  |

**Step 3.** A successful waitlist will look like the following:

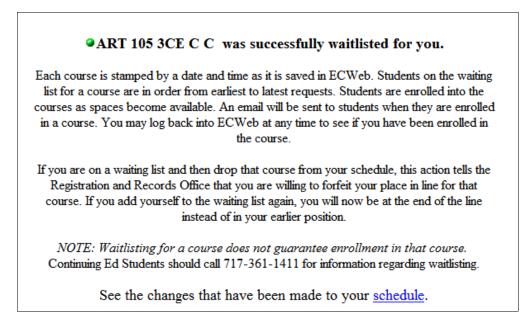

## **1.4 How To Drop A Course**

**Step 1.** Select **My Schedule** from the left navigation menu.

|                                 |              |                  | Eliza  | zabeth         | town College                   |                          |                         |        |
|---------------------------------|--------------|------------------|--------|----------------|--------------------------------|--------------------------|-------------------------|--------|
| FAQ   HELP                      |              |                  |        |                |                                |                          | <b>+</b>                | LOGOUT |
|                                 | Fall Semeste | er 2010-201      | 11 🎱   | Registratio    | n Open                         |                          |                         |        |
| Academics<br>My Schedule        |              |                  | Selec  | ted term: F    | all Semester 2010-2011         | <ul> <li>Char</li> </ul> | nge                     |        |
| My Grades                       | Schedule     | for los          | C turd | +              |                                |                          |                         |        |
| Course Search<br>Faculty Roster | Fall Semest  |                  |        | ent            |                                |                          |                         |        |
| Full Course Listing             | Fall Semest  | Course           |        |                |                                |                          |                         |        |
| Quick Search                    | Section      | Name             | Hours  | Instructor     | Meets                          | Location                 | Dates                   | Action |
|                                 | AC 101 BU A  | Introduction     | 4      | Thomas Elicker |                                |                          | (                       | Drop   |
| Advising                        |              | to<br>Accounting |        |                | MWF(12:30 pm-1:40 pm)          | ETOWN H 214              | 8/30/2010 to 12/17/2010 | $\sim$ |
| Course History                  |              |                  |        |                |                                |                          |                         |        |
| Meetings                        |              |                  |        |                |                                |                          |                         |        |
| Grad Report                     |              |                  |        |                | mat as a printable page (new ) |                          |                         |        |
| Early Warnings                  |              |                  |        | Sh             | ow 'My Schedule' as a Daypla   | nner                     |                         |        |
| Advisors                        | Credits En   |                  | 4      |                |                                |                          |                         |        |
| My Profile                      |              | -Registered:     |        |                |                                |                          |                         |        |
| Check In                        | Credits Wa   | -                | 0      |                |                                |                          |                         |        |
| My Personal Info                | Total Credi  |                  | 4      |                |                                |                          |                         |        |
| My Finances                     |              |                  |        |                |                                |                          |                         |        |

**Step 2.** Select the **Drop** link in the Action column on the row corresponding to the course you wish to drop. (You may need to scroll to the right to see this.)

**NOTE:** If no **Action** appears, check to see if Registration is open or closed. No Action generally means that the Registration period is not open. Online registration closes at 5 pm on the 5<sup>th</sup> day of classes. Also, First Year Seminars may not be dropped on-line.

#### Step 3. A successful Drop

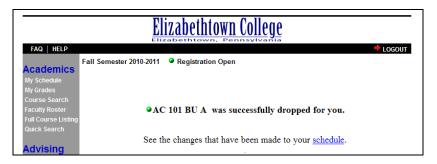

## **1.5 How To Change Semesters**

You may need to change semesters if there is more than one semester open for registration, such as Fall and Summer.

**Step 1.** Select the appropriate semester from the **Selected term** drop down data window. Then click the **Change** button.

| FAQ   HELP                          |                    |                                  | _     | <b>H u N c c</b> | htown College                                                                                                |          | ÷ 1                     | ogout  |
|-------------------------------------|--------------------|----------------------------------|-------|------------------|----------------------------------------------------------------------------------------------------|----------|-------------------------|--------|
|                                     | Fall Semeste       | er 2010-20 <sup>°</sup>          | 11 🍳  | Registrat        | ion Open                                                                                                    |          |                         | 00001  |
| Academics<br>My Schedule            |                    |                                  | Selec | ted term:        | Fall Semester 2010-2011                                                                                      | Char     | nge                     |        |
| My Grades<br>Course Search          | Schedule           | for: Joe                         | Stud  | ent              | Fall Semester 2010-2011<br>Summer Session 2009-2010<br>Spring Semester 2009-2010                             |          |                         |        |
| Faculty Roster                      | Fall Semest        | er 2010-20                       | 11    |                  | Winter Session 2009-2010                                                                                     |          |                         |        |
| Full Course Listing<br>Quick Search | Section            | Course<br>Name                   | Hours |                  | Fall Semester 2009-2010<br>Summer Session 2008-2009                                                          | cation   | Dates                   | Action |
| Advising<br>Course History          | <u>AC 101 BU A</u> | Introduction<br>to<br>Accounting | 4     | Thomas Elic      | Spring Semester 2008-2009<br>Winter Session 2008-2009<br>Fall Semester 2008-2009<br>Summer Session 2007-2008 | 7N H 214 | 8/30/2010 to 12/17/2010 | Drop   |
| Meetings<br>Grad Report             |                    |                                  |       | Re               | Spring Semester 2007-2008<br>Winter Session 2007-2008                                                        |          |                         |        |

# 1.6 How To Know if Transfer Courses or AP Courses were Accepted

After transfer courses and advanced placement courses have been entered, they can be viewed under the **Course History** link. (AP credits are usually entered mid-July; transfer credits around early August.)

#### 🟠 • 🔊 🖶 🔹 🔂 Page 💌 🕥 Tool 😻 Elizabethtown College EX Web - powered by... Elizabethtown College FAQ | HELP LOGOUT Fall Semester 2008-2009 @ Registration Open Academics Course History for Joe F. Student Requirement Hours Q Pts Grade Status Course Division my Grades Course Soor nt PSY 105 AP Psychology Undergraduate Student Fall Transfer Courses Advanced Placen PSY105C Course Search aculty Roster 3 0 TR н CS 120 Intro to Micrcomp App Undergraduate Student Fall Semester 1990-1991 CS1203 н 3 9.9 B+ III Course Lis uick Search AN 201 NW C A Physical Anthro BIO 111 NW C A Gen Biology I-A AN201C Undergraduate Student Spring Semester 1996-1997 3 0 AUD н Undergraduate Student Fall Semester 1998-1999 BIO111C 10.8 Bн dvising AN 111 FCIS C A Undrs Hum Cultr Course Histor Undergraduate Student Fall Semester 1999-2000 AN111C 3 9 в н PE 125 PWB C A Undergraduate Student Fall Semester 1999-2000 PE125C 1 3.7 Aн

**Student ECWeb Instructions** 

For Additional Information on Course Registration, please see the Registration & Records website at: <u>http://www.etown.edu/Registration/.aspx</u>